### 23/8/2017 DMR Radio Programming Help

Click For : Main Menu Page At <http://maine-dmr.org/> Website,

### DMR Radio Programming Help

# [Tytera/TYT](javascript:scrollWin380()) MD-380 Help Connect Systems Radios

Tytera TYT MD-380 Radio Help and [Software](http://maine-dmr.org/radio-info-help/md380-links.html) Links [CS750/751](javascript:scrollWin750()) Help [CS800/801](javascript:scrollWin750()) Help ---- [Connect](http://maine-dmr.org/radio-info-help/connect-sys-links.html) System Radio Help and

### Before you Start Programming your DMR Radio

Now you've bought your radio, you'll probably need some help to go live on the network. Start by speaking with your local DMR Repeaters Owners or trustee

The DMR system is based on a the commercial digital standard and as such, differs from normal analogue equivalents in two important ways.

1. In order to access the network and all of its features, the equipment has to be set up correctly using the appropriate manufacturer software and interface. shop, buy DMR equipment and use it straight out of the box.

While it is within the capability of an experienced user to program their own gear, we recommend that initially, you ask one of the repeater owners him/her, code-plug as a base to start with, This avoids any compatibility problems your radio and to the network.

2. In order to program your radio, DMR-MARC will provide you with a unique identification number for your Radio. Further information is available here - Req at [DMR-MARC,](http://dmr-marc.net/cgi-bin/trbo-database/register.cgi) If you have not already done so.

Importantly - please do not attempt to access the network without an ID and please DO NOT MAKE UP YOUR OWN ID. It will be logged on system records, won't work!

#### DMR Radio [Programming](http://maine-dmr.org/radio-info-help/DMRProgrammingChecklist.pdf) Checklist.pdf

# Tytra/TYT MD-380 DMR Radio Programming And Help

#### Programming The MD 380: Before you start !

1. Have your Radio identification number Handy that you got from DMR-MARC.

2. Make a Backup copy of the code-plug you received or downloaded before you start, in case any thing goes wrong, you will have a good copy.

3. If your Radio did not come with a USB Programming cable, Make sure you have the right cable! The Tytra/TYT MD-380 DMR Radio uses a special Direct USB Cable. No Other Cable will work ! If you use the wrong cable you could damage your Radio.

## Before Installing the Programming Software

If you do not have at least Version : v1.30.0 you should Download the latest Version here <http://www.tyt888.com/?mod=download>

MD 380 USB Windows Driver in Separate Zip file here if needed Tytera-MD-380- [USB-Driver-v3.0.1.zip](http://maine-dmr.org/radio-info-help/Tytera-MD-380-USB-Driver-v3.0.1.zip)

### Install The MD-380 Software

The MD 380 Uses a direct USB Cable, The USB chip is in the radio, So beware Windows will not detect a USB Device until the Radio Is Plugged in and turne

# Programming The Radio

- 1. Open the MD-380 software by the icon on your desktop or selecting the start menu.
- 2. Download the code-plug from your radio using the "Program > Read data" menu option.
- 3. Save a backup of the default code-plug on your computer as "default" using the "File > Save As" menu.
- 4. Use the "File > Open" menu to open the code-plug that you got. Click on "General Setting" on the left side of the screen. Make all of the necessary edits to Radio ID (your DMR-MARC number),
- 5. Intro Screen (left side bottom of the screen.), Intro Screen Line 1 (Your Name), and Intro Screen Line 2 (Your Call Sign).
- 6. Send the code-plug to your radio using the 'Program ' > 'Write data' menu option.
- 7. When the CPS software is finished uploading your code-plug, your radio should reboot itself. Unplug the programming cable from your radio and test it to s functions with the new code-plug,
- 8. Save the copy of the code-plug that you just uploaded to your radio by choosing 'File' > 'Save as' in the MD-380 CPS software. You can name it whatever y

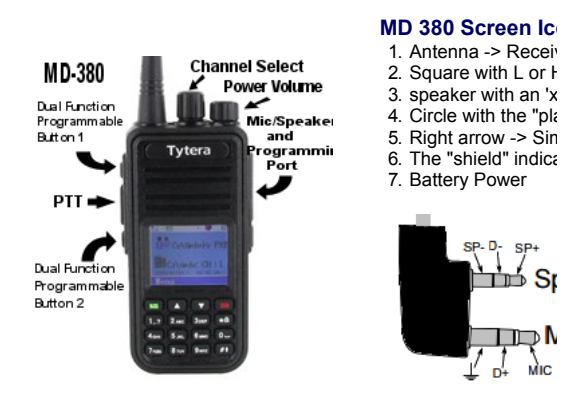

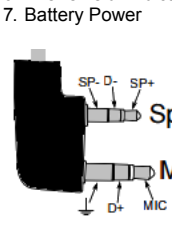

Square with L or H

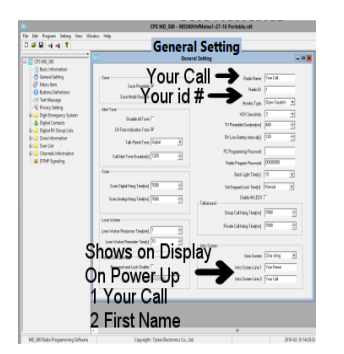

After Using 'Your Radio' Some and understand how it works, You Can down load the code-plug from the Radio, and make changes to Button functions, Scanni your needs. Do changes in small increments. Also Be sure to save to radio and save a backup each time in case something goes Wrong, you can reload the

### More Coming Soon !!

### Connect System CS750/751 CS800/801 Programming And Help

Please see the following as a guideline for updating all CS Series radios, HT and Mobile units.

# [PDF] FIRMWARE UPDATE [PROCEDURES](http://www.connectsystems.com/software/CS750_documents/CS_Radios_Firmware_Update_Procedures.pdf) - at Connect Systems

Before you start Programing your Radio, Make sure you have the latest (CPS)Programing SOFTWARE FOR CS750/CS751. Several bugs have been correc CPS SOFTWARE AND FIRMWARE FOR [CS750/CS751](http://www.connectsystems.com/software/software%20CS750.htm) - at Connect Systems

# [PDF] [CS750/CS751](http://www.connectsystems.com/software/CS750_documents/CS750InstructionManualPDF.pdf) Instruction Manual - Connect Systems

Before you start Programing your Radio. Make sure you have the latest (CPS)Programing SOFTWARE FOR CS800/CS801. Several bugs have been corrected. CPS SOFTWARE AND FIRMWARE FOR [CS800/CS801](http://www.connectsystems.com/software/software%20CS800.htm) - at Connect Systems

[PDF] [CS800/CS801](http://www.connectsystems.com/software/CS800_documents/CS800InstructionManualV2.pdf) Instruction Manual - Connect Systems

### Connect System Programming FAQ

- 1. My CS750/CS800 Programming software crashes and says cant open or cant create xlsx files or something like that when I try to import or export conta To Resolve: The CPS attempts to import/export channels or contacts it requires Microsoft Excel to be installed on the computer.
- 2. Trouble Importing Contacts List See <http://cs750.blogspot.com/2015/06/cs750751-contacts.html>

3.

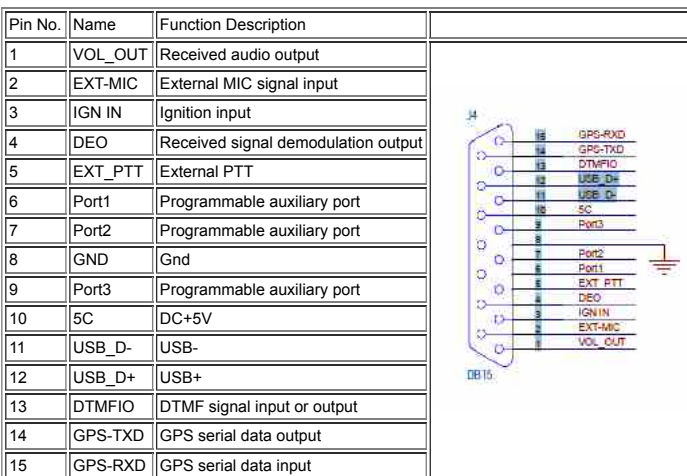

# CS800 15 pin Rear Connector, Not Tested, From CS800 Service Manual

Go To Top Page